# Oriolus Lernprogramme

die Spezialisten für schulstarke Lernsoftware

## **Datenschutz Verfahrensbeschreibung gemäß DSGVO**

für die Speicherung von Schülerdaten und Kundendaten (Stand 16. April 2021)

**Datenschutzbeauftragter** von Oriolus Lernprogramme GmbH (in der Folge "Oriolus") ist Joachim Kleinlein, Kellerweg 20 b, 91077 Kleinsendelbach, [kleinlein@oriolus.de,](mailto:kleinlein@oriolus.de) Tel +49 09126-3688.

#### *Inhalt:*

*Abschnitt 1: Offline- und Online-Speicherung von Schülerdaten Abschnitt 2: Verarbeitungstätigkeit der Kundendaten Anhang: Vordruck: Einverständniserklärung für Eltern*

### **Abschnitt 1: Schülerdaten - welche Daten werden erfasst, wo und wie werden sie gespeichert**

#### *Übungsmodus, Prüfungsmodus*

Bei der Benutzung der Oriolus-Lernprogramme werden den Schülern Lehrtexte und Übungsaufgaben präsentiert.

Diese können im Übungsmodus oder im Prüfungsmodus bearbeiten werden. Nur im Prüfungsmodus werden die Ergebnisse gespeichert.

Generell kann auch ein vorgegebenes Schülerkonto "Irgendwer" verwendet werden, bei dem überhaupt nichts gespeichert wird. Das ist ein anonymes lokales Schülerkonto.

#### *Pro Schüler eine Datei*

Wird einem Schüler ein Schülerkonto bereitgestellt (in der Regel von der Lehrkraft der betreffenden Klasse angelegt), so besteht dieses Schülerkonto aus einer einzigen Datei (mit der Erweiterung .lzk) und einem frei wählbaren Dateinamen. In der Regel wird Vorund Nachname des Schülers als Dateiname verwendet, es kann jedoch auch ein beliebiger Fantasiename verwendet werden. In dieser LZK-Datei werden die Prüfungsergebnisse aller Oriolus-Module eines Schülers gespeichert.

#### *Was wird gespeichert*

Gespeichert wird Datum, Uhrzeit und Dauer der Prüfung sowie richtig oder falsch für jede Aufgabe innerhalb der Prüfung. Es werden **keine Eingaben** der Schüler gespeichert (also z. B. keine Texteingaben in ein Eingabefeld etc.). Wenn ein Schüler die selbe Aufgabenmappe mehrfach im Prüfungsmodus bearbeitet, wird der jeweils vorhergehende Eintrag überschrieben. Dann wird zusätzlich in den neuen Eintrag übernommen, wie oft diese Aufgabenmappe schon im Prüfungsmodus bearbeitet wurde und wieviel Prozent der Aufgaben summarisch dabei richtig bzw. falsch bearbeitet waren.Zusätzlich steht in der LZK-Datei der Dateiname zum Zeitpunkt, als die Datei angelegt wurde. Das ist nötig, damit eine Schülerdatei nicht einfach kopiert und umbenannt werden kann, um eine neue zu erzeugen. Auch das Schülerpasswort ist in der LZK-Datei.

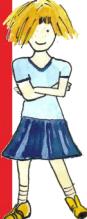

Lernprogramme

Kellerweg 20 b D-91077 Kleinsendelbach Tel (0049)-9126-3688 Fax (0049)-9126-281332 E-Mail: info@oriolus.de http://www.oriolus.de

Oriolus Lernprogramme GmbH Ges. Geschäftsführer Kellerweg 20 b 91077 Kleinsendelbach Deutschland

**Rosi Bock** Joachim Kleinlein AG Bamberg HRB 4960 USt-ID: DE232244659 St.Nr. 217/197/07138

Bankverbindung Deutschland (DE) VR Bank Erlangen Höchstadt eG IBAN DE91 7636 0033 0003 0631 51 BIC GENODEF1ER1

Bankverbindung Österreich (AT) **Hypobank Bregenz** IBAN AT56 5800 0103 6087 1016 **BIC HYPVAT2B** 

#### *Verschlüsselungsmethode im offline-Betrieb*

Die LKZ-Dateien sind von Haus aus verschlüsselt, auch im Offline-Betrieb. Dazu wird im Offline-Betrieb zur Laufzeit vom Programm selbst ein Schüssel berechnet, der im Lehrermodus zur Einsicht in die Schülerkonten verwendet werden kann. Das Schülerpasswort ist so angelegt, dass es eine beliebige Lehrkraft im Lehrermodus (Lehrerpasswort) setzen, einsehen und ändern kann. Damit nur eine einzige Lehrkraft Zugriff auf die Schülerpasswörter hat, muss zusätzlich ein Klassenpasswort gesetzt werden. Dieses wir ebenfalls verschlüsselt in der LZK-Datei abgelegt.

#### *Verschlüsselungsmethode im online-Betrieb*

Wenn die Schülerdateien online gespeichert werden, also nicht auf dem Gerät oder im lokalen Netzwerk, dann werden sie gezippt und mit einem 256-Bit-AES-Verfahren verschlüsselt. (Die verwendeten Kryptografie-Module stammen von der Firma TMSSoftware.com, Roeselarestraat 180, 8560 Wevelgem – Belgien). Per SFTP werden die verschlüsselten Dateien dann auf einem sicheren SFTP-Server gespeichert. Dabei wird auch der Dateiname mit 256-AES-Kryptografie verschlüsselt.

#### *Schlüssel bei Privatkundenkonto*

Als Schlüssel wird bei Privatkunden ein vom Kunden selbst vergebenes Passwort verwendet. Ein Wiederherstellung der Datei ist bei verlorenem Passwort nicht möglich.

#### *Schlüssel bei Schulkonto*

Bei Schulen wird der Schlüssel zur Laufzeit intern aus verschiedenen Daten der Schule berechnet. Insbesondere fließt hier die Schul-ID ein, eine jeder Schule eindeutig zugeordnete Nummer.

#### *Zugriff der Lehrkräfte auf Online-Konten*

Damit Lehrkräfte auf die der Schule zugeordneten Online-Konten der Schüler zugreifen können, benötigen Sie folgende Voraussetzungen:

- 1. eine **Schullizenz** eines Oriolus-Programms (keine Demo, keine Einzellizenz)
- 2. ein **Lehrerpasswort**, das in der Regel im Schulnetzwerk gesetzt wurde
- 3. die **Schul-ID**, die der betreffenden Schule zugeordnet ist
- 4. einen **Berechtigungscode**, der dieser Schul-ID zugeordnet ist. Ein aus der Schul-ID generierter Berechtigungscode wird der Schule anfangs von Oriolus bereitgestellt. Die Schule kann diesen jederzeit durch einen eigenen ersetzen. Dieser wird AES-Verschlüsselt (Schlüssel intern zur Laufzeit aus den Schuldaten generiert) im Online-Verzeichnis der Schule abgelegt.
- 5. das **Klassenpasswort**, das exklusiv der zuständigen Lehrkraft den Zugang zu den Schülerdaten der betreffenden Klasse erlaubt. Das Klassenpasswort wird AES-Verschlüsselt (Schlüssel intern zur Laufzeit aus den Schuldaten generiert) im Online-Verzeichnis der Klasse abgelegt.Es gibt zwei vorgegebene Ordner, "Upload" und "Allgemein", auf die ohne Klassenpasswort zugegriffen werden kann. Dort sollten dauerhaft keine Schülerdateien liegen, außer mit anonymisierten Schülernamen.

#### *Nachrichten der Lehrkräfte an die Schüler*

Eine Lehrkraft kann innerhalb eines Online-Klassenordners, der durch ein Klassenpasswort geschützt ist, kurze Textnachrichten an einzelne Schüler oder die ganze Klasse ablegen. Diese werden genauso wie die Schülerkonten als 256-Bit-AESverschüsselte Dateien im Klassenordner abgelegt.

#### *Datensicherung*

Die verschlüsselten Schülerdateien auf dem Server [www.oriolus.de](http://www.oriolus.de/) werden von Oriolus täglich in Räumen der Firma Oriolus gesichert und nach 30 Tagen gelöscht. Die Sicherung dient dazu, versehentlich gelöschte oder beschädigte Dateien oder Klassenordner wieder herzustellen.

#### *Datenlöschung*

Gelöscht werden Online-Schülerkonten von den zuständigen Lehrkräften. Nach der Löschung verbleibt weder die gelöschte Schülerdatei noch eine Kopie davon auf dem Online-Server. Lediglich im Offline-Backup in den Räumen von Oriolus befindet sich für maximal 30 tage noch eine Sicherungskopie. Auf dem Oriolus-Server läuft ein Routinejob, der leere, nie benutzte Schülerdateien nach 10 Monaten automatisch und ohne Rückfrage löscht. Benutzte Schülerdateien werden automatisch gelöscht, wenn 24 Monate kein Zugriff darauf erfolgte.

#### **Server-Standort und -Management**

Oriolus verwendet für die Speicherung der Schülerdaten den Server [www.oriolus.de.](http://www.oriolus.de/) Dabei handelt es sich um einen Managed-Server bei Hetzner Online GmbH, Industriestr. 25, 91710 Gunzenhausen mit Standort in Deutschland. Dabei sorgt Hetzner Online GmbH für hohe Sicherheitsstandards und aktuelle Sicherheitsupdates.

#### *Schuleigener SFTP-Server*

Alternativ kann eine Schule auch einen eigenen SFTP-Server bereitstellen und für die Speicherung der Schülerdateien nutzen.

#### *Datennutzung*

Weder gewinnt noch nutzt Oriolus irgendwelche Informationen aus den Online-Konten.

## **Speicherung der Schülerdaten offline im Netzwerk der Schule**

#### **Prinzip:**

Das Lehrerpasswort ist dem gesamten Kollegium bekannt. Das Klassenpasswort kennt NUR der Klassenlehrer. Das Schülerpasswort kennt nur der Schüler selbst und der Klassenlehrer.

#### **Das Lehrerpasswort**

• Im Schuleinsatz wird DRINGEND empfohlen, ein Lehrerpasswort zu setzen. Dieses steht verschlüsselt in der Datei netzwerk.ini, die sich zusammen mit Oriolus\_Lernprograemm\_starten.exe gemeinsam schreibgeschützt auf dem Server befindet.

- Erst wenn ein Lehrerpasswort gesetzt wurde, stehen erweiterte Funktionen wie der Lehrermodus, der Diagnosemodus und die neuen, differenzierten Datenschutzfunktionen zur Verfügung.
- Setzen Sie also in der Datei netzwerk.ini der Lernprogramme ein Lehrerpasswort, entweder gleich bei der Installation, oder später unter "Einstellungen" und "Netzwerk" im Lernprogramm selbst.

#### **Schülerpasswort**

Wenn kein Lehrerpasswort gesetzt ist, kann ein Schülerpasswort jederzeit von Jedermann gesetzt werden, also vom Schüler selbst, von der Lehrkraft oder auch von einem Unbefugten. Das ist nicht mehr möglich, wenn ein Lehrerpasswort gesetzt wurde. Dann kann das Schülerpasswort nur im Lehrermodus gesetzt werden.

Als Lehrkraft haben Sie folgende Optionen:

1. Sie verzichten auf Schülerpasswörter: Dann kann jeder Schüler auch die Ergebnisdateien der anderen Schüler öffnen und darin arbeiten. Das kann zu Ärger führen! (In der Grundschule wird das in der Regel von den Schülern aber nicht gemacht, wie die Erfahrung lehrt!) Diese Variante genügt dem Datenschutz NICHT!

2. Sie wechseln in den Lehrermodus und setzen auf der Schülerverwaltungsseite nacheinander für jeden Schüler ein Schülerpasswort und teilen dieses dann dem jeweiligen Schüler mit. Das ist mit einem gewissen Aufwand verbunden.

3. EMPFOHLEN: Sie nutzen auf der Schülerverwaltungsseite im Lehrermodus den Schalter "Schülerliste". Dann kopieren Sie aus der Zwischenablage die Namensliste Ihrer Klasse in das Eingabefenster. Anschließend klicken Sie auf "Passwörter generieren". Jedem Schülernamen wird nun ein automatisch erzeugtes vierstelliges Passwort zugeordnet, bestehend aus einem Buchstaben und drei Ziffern. Eine Übersicht über diese Passwörter können Sie einmal für sich selbst ausdrucken und einmal für Ihre Schüler. Jeder Schüler erhält dann sein Passwort auf einem Papierstreifen. Ihr gesamter Arbeitsaufwand dafür beschränkt sich auf allenfalls 5 Minuten! (Gleichzeitig können ein Klassenpasswort setzen, siehe unten!)

4. Sie setzen keine Schülerpasswörter, aber ein Klassenpasswort, und teilen dieses Ihren Schülern mit. Der Vorteil ist, dass es in der Klasse nur ein einziges Passwort gibt und niemand klassenfremdes zugreifen kann. Der Nachteil ist, dass die Schüler selbst die Daten Ihrer Klassenkameraden öffnen können. Das ist nur in dem Fall datenschutzkonform, wenn jeder Schüler einen eigenen Windows-Account hat und seine eigenen Daten in seinem Home-Verzeichnis gespeichert werden (z. B. in der Musterlösung BW).

Wenn ein Schülerpasswort gesetzt wurde, kann die Schülerdatei zunächst nur mit diesem Passwort geöffnet werden. Sofern ein Klassenpasswort gesetzt wurde, kann sie auch mit dem Klassenpasswort geöffnet werden. Bitte beachten Sie Folgendes: Wenn ein Klassenpasswort gesetzt wurde, kann die Schülerdatei NICHT mit dem Lehrerpasswort geöffnet werden! Warum? Weil das Datenschutzgesetz nur dem Klassenlehrer selbst Einsicht in die Schülerdaten gestattet, das Lehrerpasswort jedoch dem ganzen Kollegium bekannt ist!

Also:

1. Kein Klassenpasswort gesetzt → Schülerpasswort oder Lehrerpasswort können die Schülerdatei öffnen.

2. Klassenpasswort gesetzt  $\rightarrow$  Schülerpasswort oder Klassenpasswort können die Schülerdatei öffnen.

#### **Klassenpasswort**

Das Klassenpasswort können Sie nur im Lehrermodus setzen. Es gibt zwei Wege:

- 1. Sie wechseln in den Lehrermodus und setzen auf der Schülerverwaltungsseite nacheinander für jeden Schüler das Klassenpasswort. Das ist für eine ganze Klasse in wenigen Minuten erledigt!
- 2. Sie nutzen auf der Schülerverwaltungsseite im Lehrermodus den Schalter "Schülerliste" (siehe Bild unten). Dann kopieren Sie aus der Zwischenablage die Namensliste Ihrer Klasse in das Eingabefenster. Dann tragen Sie in das Eingabefeld rechts das Klassenpasswort ein. Das geht allerdings nur, wenn Sie die Klasse neu anlegen. Sind die Schülerdateien schon vorhanden, geht nur der in Punkt 1 beschriebene Weg.

Nur der Klassenlehrer soll Kenntnis vom Klassenpasswort haben.

Wenn Sie als Klassenlehrer sich einen schnellen Überblick über sie Leistung Ihrer Schüler verschaffen möchten, geben Sie im Lehrermodus auf der Schülerverwaltungsseite unter "[Klassenpasswort entsperren]" das Klassenpasswort ein. Dann haben Sie ohne weitere Passworteingabe sofort Zugriff auf alle Ihre Schülerdateien.

#### **Klassenpasswort vergessen**

Wenn Sie das Klassenpasswort vergessen haben, können nur wir von Oriolus aus den Schülerdaten selbst ein Notpasswort erzeugen, mit dem das verlorengegangene Klassenpasswort wieder angezeigt werden kann. Dazu zeigt das Programm nach der Eingabe eines falschen Klassenpasswortes in der Titelzeile des Meldungsfensters einen Code an. Wenn Sie Oriolus gemäß dem Datenschutzgesetz nachweisen können, dass Sie berechtigt sind, das Klassenpasswort zu kennen (Fax mit Schulstempel und Unterschrift der Schulleitung und dem Code), erhalten Sie das Notpasswort, das genau ein einziges Mal funktioniert, nämlich mit dem noch geöffneten Meldungsfenster, das den zugefaxten Code für Oriolus anzeigt!

Klassenpasswort und Schülerpasswort sind in der Schülerdatei selbst abgelegt, sodass das Kopieren der Schülerdaten in eine andere Umgebung keinen Zugriff erlaubt. Die Schülerdateien selbst sind zuverlässig verschlüsselt.

*Kleinsendelbach, 16.04.2021 Joachim Kleinlein*

## **Abschnitt 2: Verarbeitungstätigkeit der Kundendaten**

Dieser Abschnitt beschreibt die datenschutzrechtliche Handhabung der Oriolus-Kundendaten, die Lizenzen von Oriolus über den Webshop auf [www.oriolus.de](http://www.oriolus.de/) oder über andere Kommunikationswege erworben haben oder in geschäftlicher Verbindung mit Oriolus stehen.

#### **1. Allgemeine Angaben**

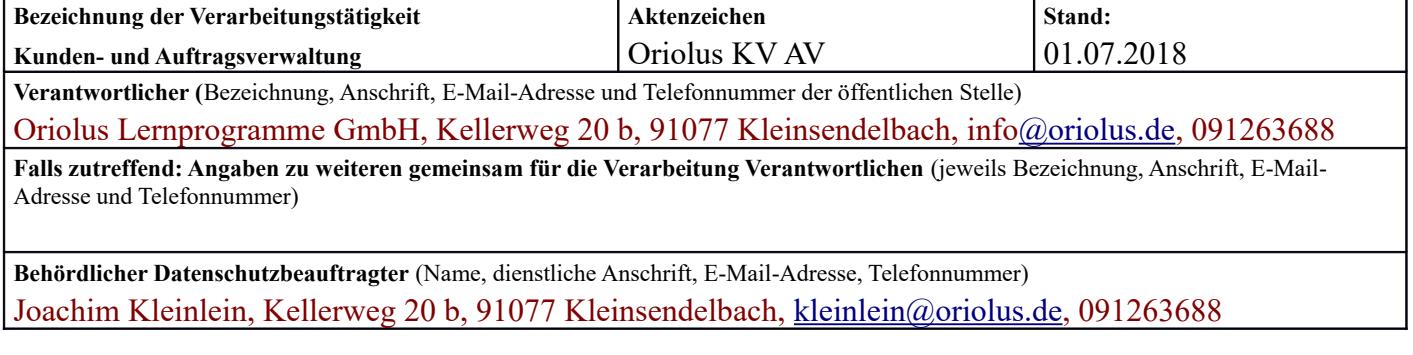

#### **2. Zwecke und Rechtsgrundlagen der Verarbeitung**

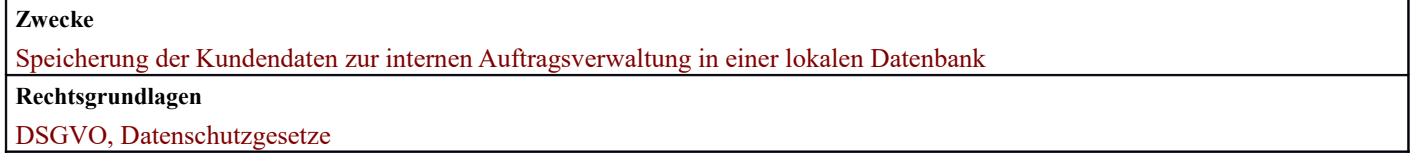

#### **3. Kategorien der personenbezogenen Daten**

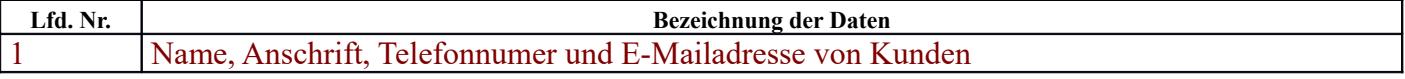

#### **4. Kategorien der betroffenen Personen**

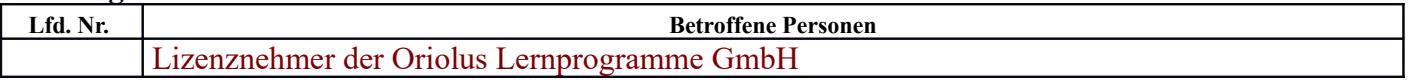

#### **5. Kategorien der Empfänger, denen die personenbezogenen Daten offengelegt worden sind oder noch offengelegt werden, einschließlich Empfänger in Drittländern oder internationalen Organisationen**

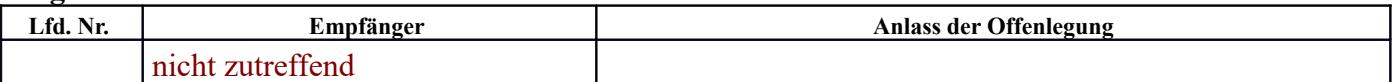

#### **6. Falls zutreffend: Übermittlungen von personenbezogenen Daten an ein Drittland oder an eine internationale Organisation**

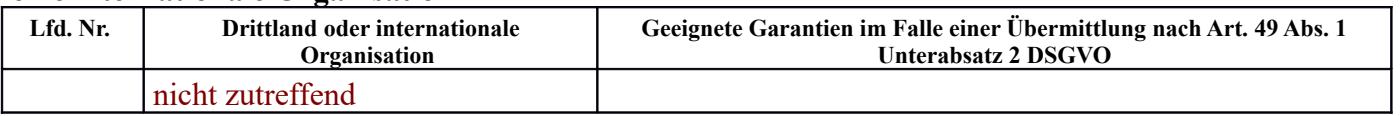

#### **7. Vorgesehene Fristen für die Löschung der verschiedenen Datenkategorien**

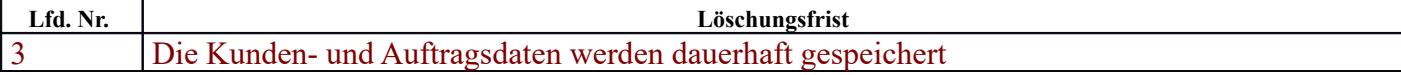

#### **8. Allgemeine Beschreibung der technischen und organisatorischen Maßnahmen gemäß Art. 32 Abs. 1 DSGVO, ggf. einschließlich der Maßnahmen nach Art. 8 Abs. 2 Satz 2 BayDSG-E 2018**

Die Oriolus Kunden- und Auftragsdaten werden in einer gesicherten lokalen Datenbank (offline) in den Betriebsräumen der Firma Oriolus Lernprogramme GmbH gespeichert. Eine Weitergabe an jedwede Dritte findet nicht statt.

#### **Weitere Angaben**

#### **9. Nur für Polizei- und Strafjustizbehörden**

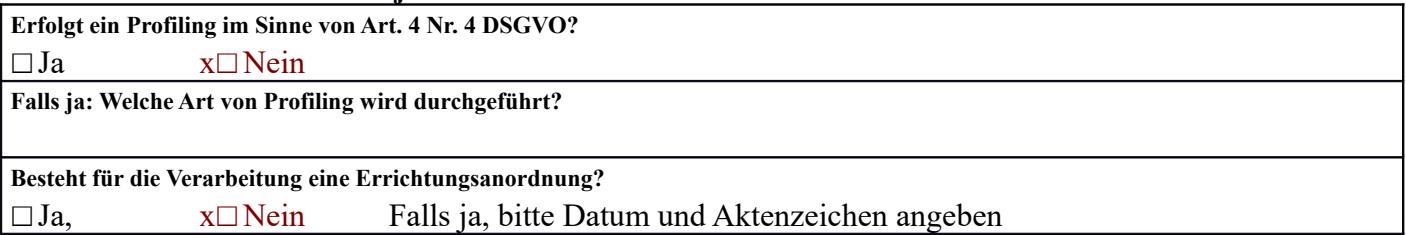

#### **10. Verantwortliche Organisationseinheit**

**Dienststelle / Sachgebiet / Abteilung**

Oriolus Lernprogramme GmbH, Joachim Kleinlein (Gesellschaftender Geschäftsführer)

#### **11. Datenschutz-Folgenabschätzung**

**Ist für die Form der Verarbeitung eine Datenschutz-Folgenabschätzung nach Art. 35 DSGVO erforderlich?** ☐ Ja, x☐ Nein Falls ja, bis wann durchzuführen oder zu überprüfen **Begründung** Keinerlei Weitergabe von Kundendaten

#### **12. Stellungnahme des behördlichen Datenschutzbeauftragten**

**Liegt eine Stellungnahme des behördlichen Datenschutzbeauftragten vor?** 

 $\square$  Ja  $\square$  Nein

**Ggf. nähere Erläuterung** 

Schülerdaten und Kundendaten werden von Oriolus in keinem Fall an Dritte weitergegeben.

*Kleinsendelbach, 16.04.2021*

*Joachim Kleinlein*

Im Anhang finden Sie einen Vordruck für eine **Einverständniserklärung der Eltern**. Diese ist immer nötig, wenn Sie auf Online-Daten der Schüler zugreifen.

## **Einverständniserklärung der Eltern**

zur Einsichtnahme der Lehrkräfte in der Ergebnis-Dateien der Oriolus-Lernprogramme gemäß Datenschutzgrundverordnung

**Erklärung des Sachverhaltes:** Die Oriolus-Lernprogramme speichern die Ergebnisse von Prüfungen, die man innerhalb des Lernprogramms macht, jeweils in einer Datei ab, die einem Schüler zugeordnet ist. Diese Datei ist durch ein Kennwort des Schülers geschützt.

Im Falle der Nutzung der Lernprogramme auf Tablets werden die Schülerdaten auf einem Webserver der Schule oder von Oriolus Lernprogramme GmbH gespeichert. In diesem Fall werden die Daten bereits auf dem Gerät mit einem starken Verschlüsselungsalgorithmus gesichert und erst dann hochgeladen. Damit wird ein unautorisierter Zugriff zuverlässig verhindert.

Da aus pädagogischer Sicht die Notwendigkeit besteht, dass Lehrkräfte Einsicht in die Ergebnisse nehmen können, gestatten die Oriolus-Lernprogramme den Lehrkräften über ein nur den Lehrkräften bekanntes Passwort Einsicht in die Ergebnisse. Dazu ist Ihre Zustimmung als Erziehungsberechtigte notwendig, die Sie hier bitte per Unterschrift geben.

Schulanschrift:

Hiermit gestatte ich den Lehrkräften der oben genannten Schule, Einsicht in die Ergebnis-Dateien der Oriolus-Lernprogramme meines Kindes zu nehmen.

Name des Kindes:

Diese Erlaubnis gilt, solange das Kind an dieser Schule angemeldet ist, oder bis ein schriftlicher Widerruf eingeht.

Unterschrift eines Erziehungsberechtigten:

*Vorname Name:* \_\_\_\_\_\_\_\_\_\_\_\_\_\_\_\_\_\_\_\_\_\_\_\_\_\_\_\_\_\_\_\_\_\_\_\_\_\_\_\_\_\_\_

*Straße Nr:* 

*Plz Ort:*  $\frac{1}{2}$  *Plz Ort:*  $\frac{1}{2}$   $\frac{1}{2}$ 

*Ort, Datum Unterschrift*